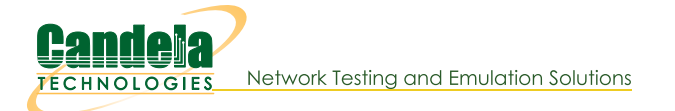

# WLAN Theoretical Throughput Calculator for 802.11a/b/g/n/ac standards

Goal: Use a python script to take various user inputs such as frame sizes, MIMO types, 802.11a/b/g/ac modes etc and calculate the maximum theoretical MAC and IP layer throughput.

Calculating WLAN theoretical throughput is any important step in being able to benchmark the throughput of Access Points. This calculator will allow users to compare achieved performance to theoretical maximum performance and see how well their APs perform. In this cookbook we show how user can run a simple python script and calculate theoretical throughput for various combinations. Using the script from wlan\_capacity\_calculator.py.

1.

# **Script Input Options**

### A. python wlan\_capacity\_calculator.py -h

#### Output display in terminal:

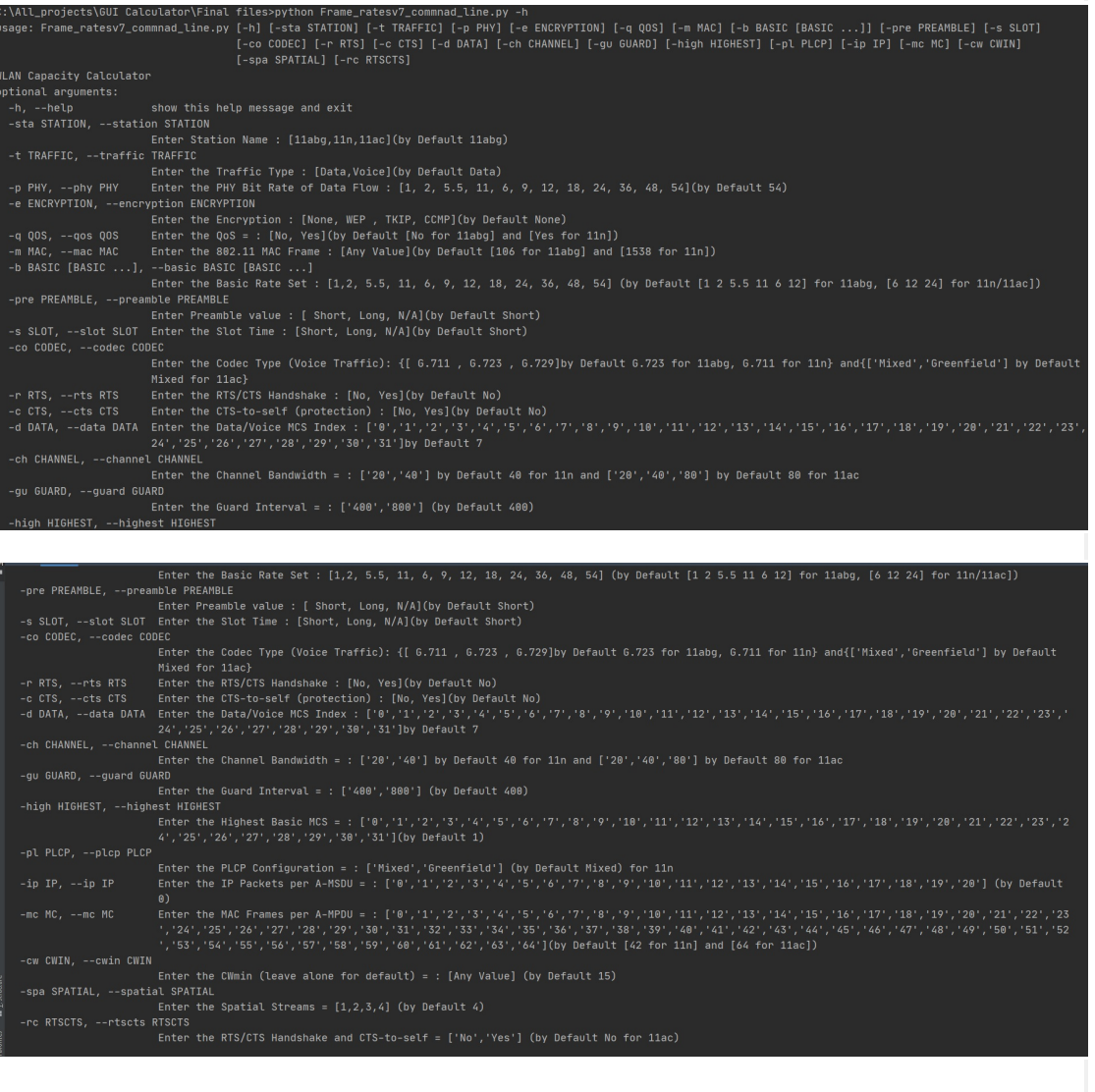

## **Run Script for 11abg Calculator**

Given below are some example of how we can calculate 802.11 abg theoretical throughput

```
A. By Default:
    > python wlan_capacity_calculator.py -sta 11abg
    or
    > python wlan_capacity_calculator.py
    Output display in terminal (Client 1):c:\All\_projects\GUI Calculator\Final files>python Frame_ratesv7_commnad_line.py -sta 11abg
      ******************Station : 11abgCalculator******************************
      Theoretical Maximum Offered Load
      1 Client:
          "Packet Interval(usec)": "393.50",
          "Max Frame Rate(fps)": 2541,
          "Max. Offered Load (802.11)(Mb/s)": "30.861",
          "Offered Load Per 802.11 Client(Mb/s)": "30.861",
          "Offered Load (802.3 Side)(Mb/s)": "30.496",
          "IP Throughput (802.11 -> 802.3)(Mb/s)": "30.130"
      Theroretical Voice Call Capacity
          "Maximum Theoretical R-value": "N/A",
          "Estimated MOS Score": "N/A",
          "Maximum Bidirectional Voice Calls(calls)": "N/A"
```
**B.** With Input Parameters:

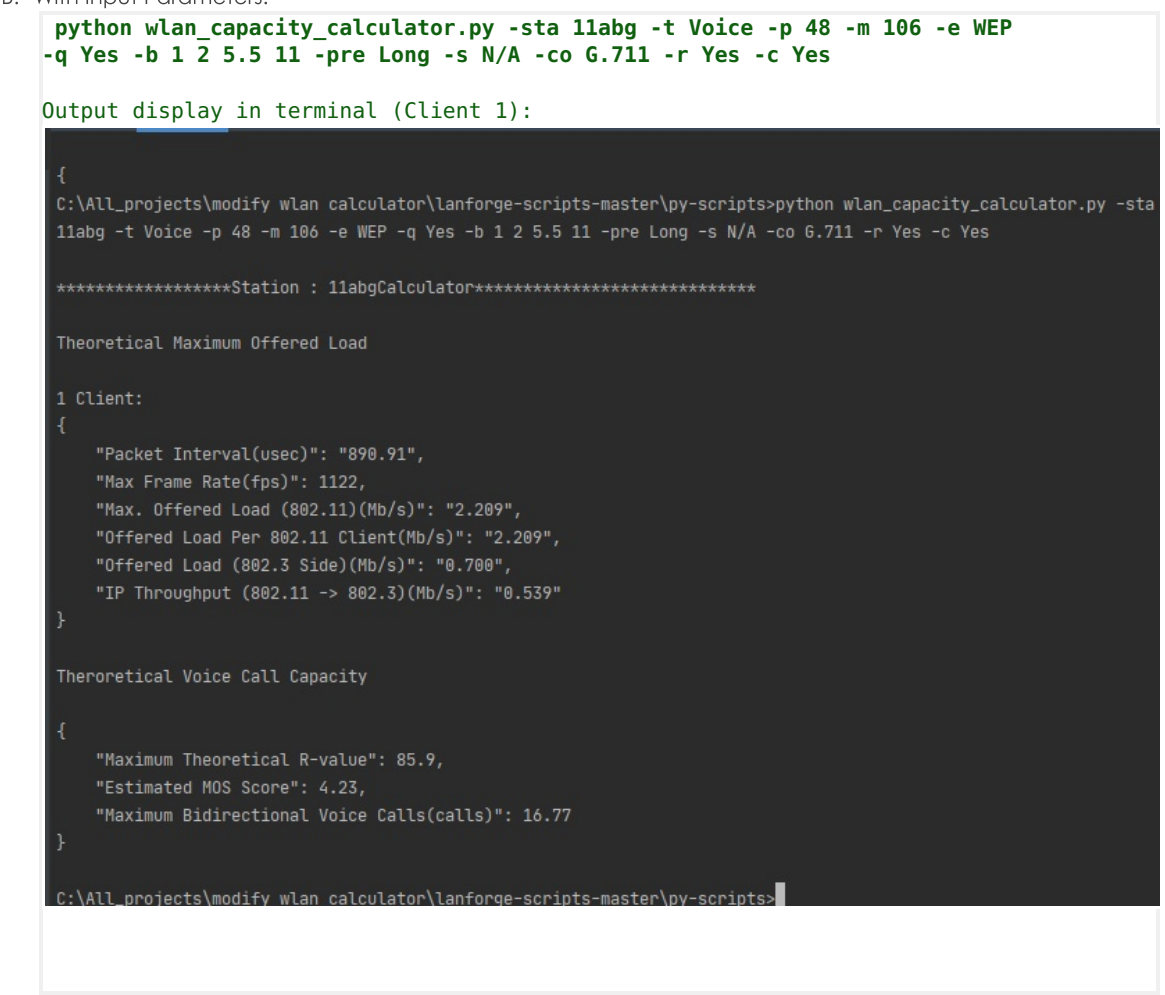

 $3.$ 

## **Run Script for 11n Calculator**

Given below are some example of how we can calculate 802.11ac theoretical throughput

#### A. By Default:

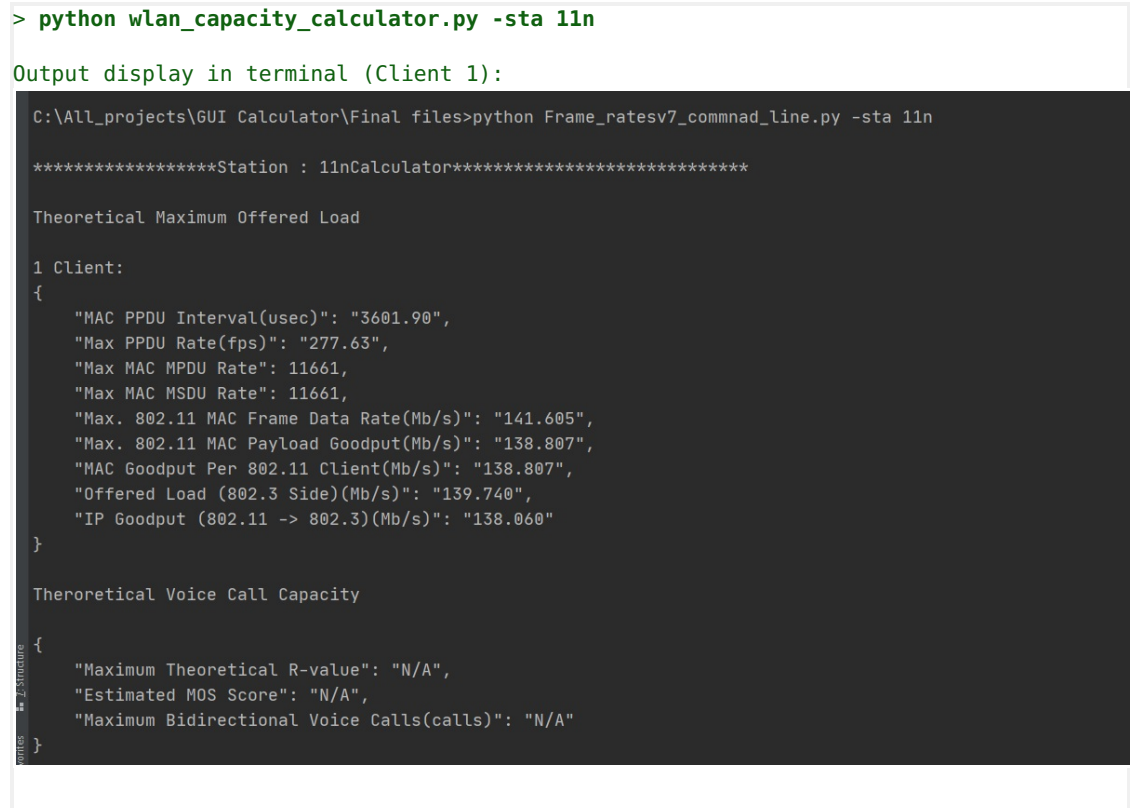

#### **B.** With Input Parameters:

```
> python wlan_capacity_calculator.py -sta 11n -t Voice -d 17 -ch 40 -gu 800 -high 9
-e WEP -q Yes -ip 5 -mc 42 -b 6 9 12 24 -m 1538 -co G.729 -pl Greenfield
-cw 15 -r Yes -c Yes
Output display in terminal (Client 1):C:\All_projects\modify wlan calculator\lanforge-scripts-master\py-scripts>python wlan_capacity_calculator.py -sta
 11n -t Voice -d 17 -ch 40 -gu 800 -high 9 -e WEP -q Yes -ip 5 -mc 42 -b 6 9 12 24 -m 1538 -co 6.729 -pl Greenfield
  -cw 15 -r Yes -c Yes
 Theoretical Maximum Offered Load
 1 Client:
    "MAC PPDU Interval(usec)": "505.50",
    "Max PPDU Rate(fps)": "1978.24",
    "Max MAC MPDU Rate": 83086,
    "Max MAC MSDU Rate": 415430,
    "Max. 802.11 MAC Frame Data Rate(Mb/s)": "25.258",
    "Max. 802.11 MAC Payload Goodput(Mb/s)": "-59.822",
    "MAC Goodput Per 802.11 Client(Mb/s)": "-59.822",
    "Offered Load (802.3 Side)(Mb/s)": "N/A",
    "IP Goodput (802.11 -> 802.3)(Mb/s)": "N/A"
 Theroretical Voice Call Capacity
 ſ
    "Maximum Theoretical R-value": 81.7,
    "Estimated MOS Score": "4.09",
     "Maximum Bidirectional Voice Calls(calls)": 4757.86
```
### **Run Script for 11ac Calculator**

Given below are some example of how we can calculate 802.nabg theoretical throughput

A. By Default:

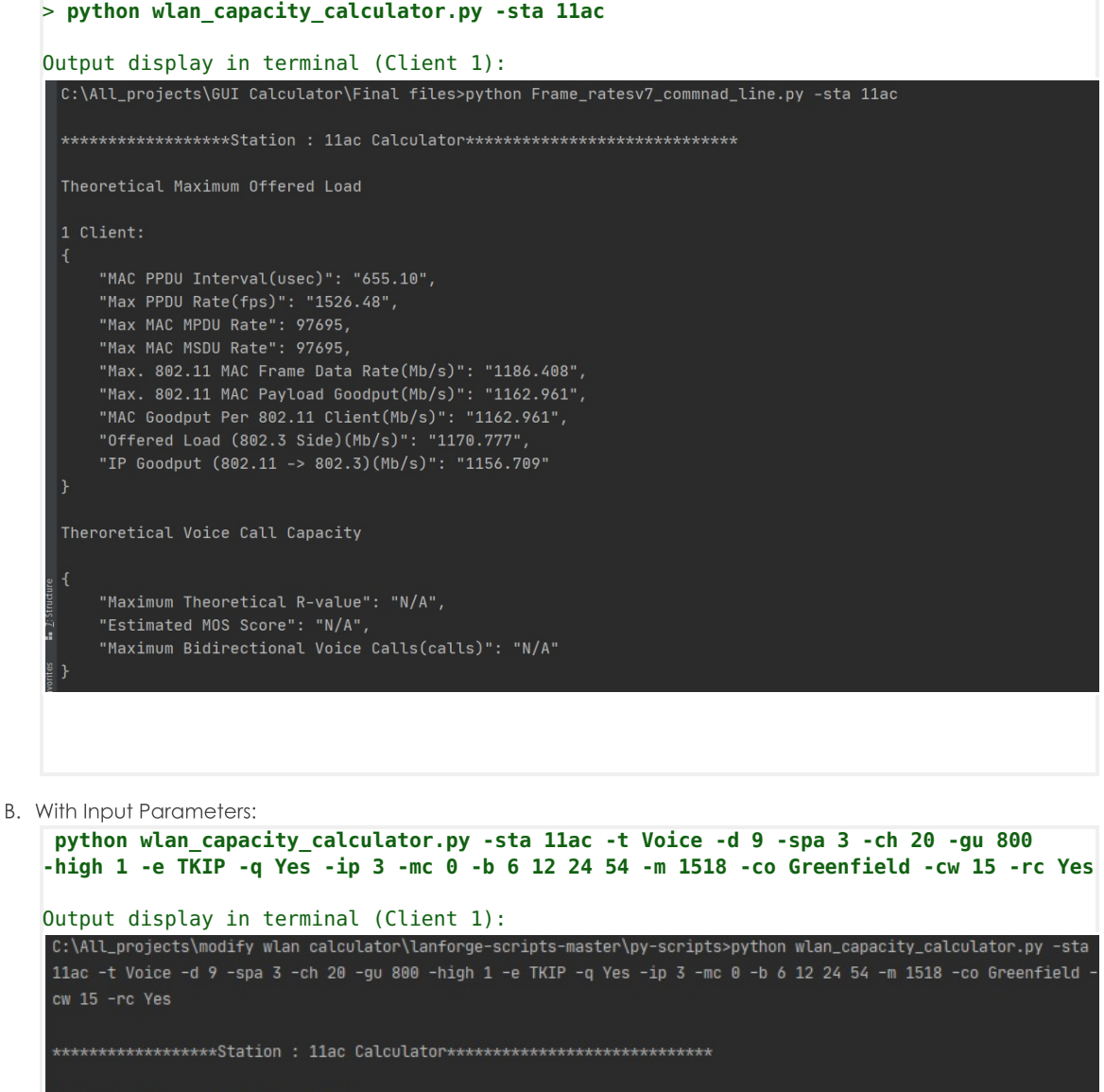

```
Theoretical Maximum Offered Load
1 Client:
   "MAC PPDU Interval(usec)": "241.50",
   "Max PPDU Rate(fps)": "4140.79",
   "Max MAC MPDU Rate": 4141,
    "Max MAC MSDU Rate": 12422,
    "Max. 802.11 MAC Frame Data Rate(Mb/s)": "3.412",
    "Max. 802.11 MAC Payload Goodput(Mb/s)": "0.000",
   "MAC Goodput Per 802.11 Client(Mb/s)": "0.000",
   "Offered Load (802.3 Side)(Mb/s)": "N/A",
   "IP Goodput (802.11 -> 802.3)(Mb/s)": "N/A"
Theroretical Voice Call Capacity
   "Maximum Theoretical R-value": 85.9,
   "Estimated MOS Score": "4.23",
    "Maximum Bidirectional Voice Calls(calls)": 171.09
```
Candela Technologies, Inc., 2417 Main Street, Suite 201, Ferndale, WA 98248, USA www.candelatech.com | sales@candelatech.com | +1.360.380.1618